<span id="page-0-0"></span>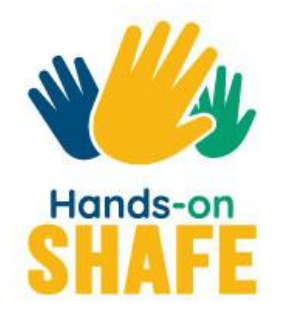

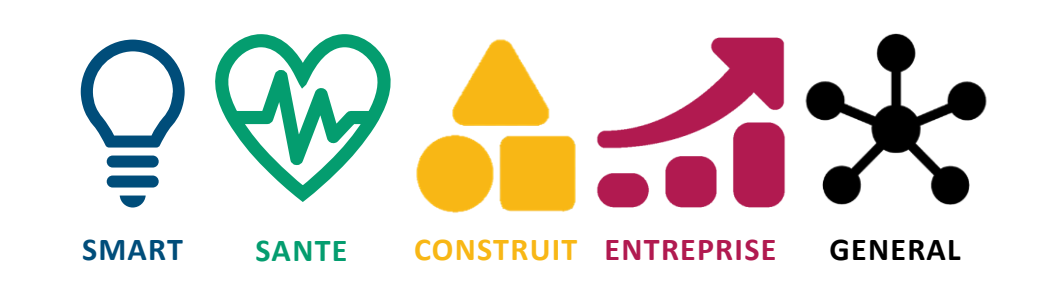

# **Comment utiliser la plateforme d'apprentissage en ligne Hands-on SHAFE ?**

<https://hands-on-shafe.eu/fr> facile!

**[Lancer le tutoriel](#page-1-0) >**

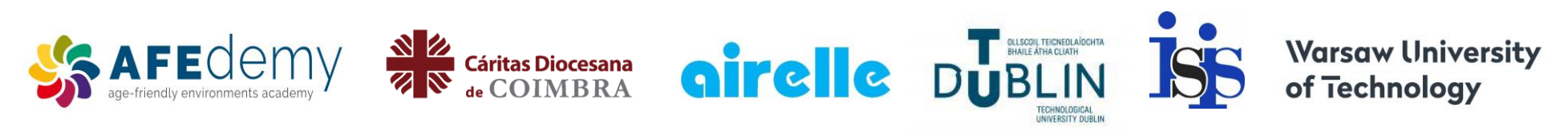

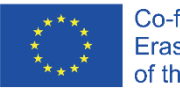

Co-funded by the Erasmus+ Programme of the European Union

Le soutien de la Commission européenne à la production de cette publication ne constitue pas une approbation de son contenu, qui n'engage que ses auteurs, et la Commission ne peut être tenue responsable de l'usage qui pourrait être fait des informations qu'elle contient.

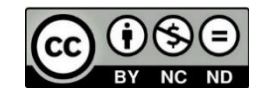

# <span id="page-1-0"></span>**eLearning Platform facile**

# Vous pouvez apprendre à mettre en œuvre le SHAFE !

La plateforme d'apprentissage en ligne Hands-on SHAFE propose, de manière simple, des expériences d'apprentissage informelles et des outils pratiques pour mettre en œuvre des environnements bâtis intelligents et sains. En outre, vous pouvez apprendre comment développer un BUSINESS dans ce domaine. Voyons un peu ce que la plateforme eLearning Hands-on SHAFE vous offre !

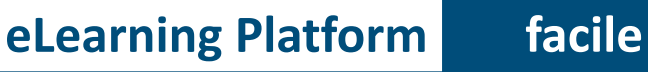

# Ce que vous apprendrez dans ce tutoriel

- 1 A accéder à la plateforme d'apprentissage en ligne Hands-on SHAFE et y naviguer.
- 2 A utiliser la section MEET de la plateforme eLearning et rencontrer différents personas facilitant le processus d'apprentissage.
- 3 Four almoch the section AFTRENT Pour utiliser la section APPRENDRE de la plateforme eLearning et accéder à un large éventail de matériel pédagogique.
- 4 A utiliser la section **CERTIFICAT** de la plateforme eLearning pour obtenir un certificat de fin de parcours d'apprentissage.
- 5 A utiliser la section **NOUVELLES ET ÉVÉNEMENTS** de la plateforme eLearning et obtenir les dernières nouvelles du projet.
	- A utiliser la section CONTACT de la plateforme eLearning et avoir la possibilité d'entrer en contact avec les créateurs de Hands-on SHAFE !

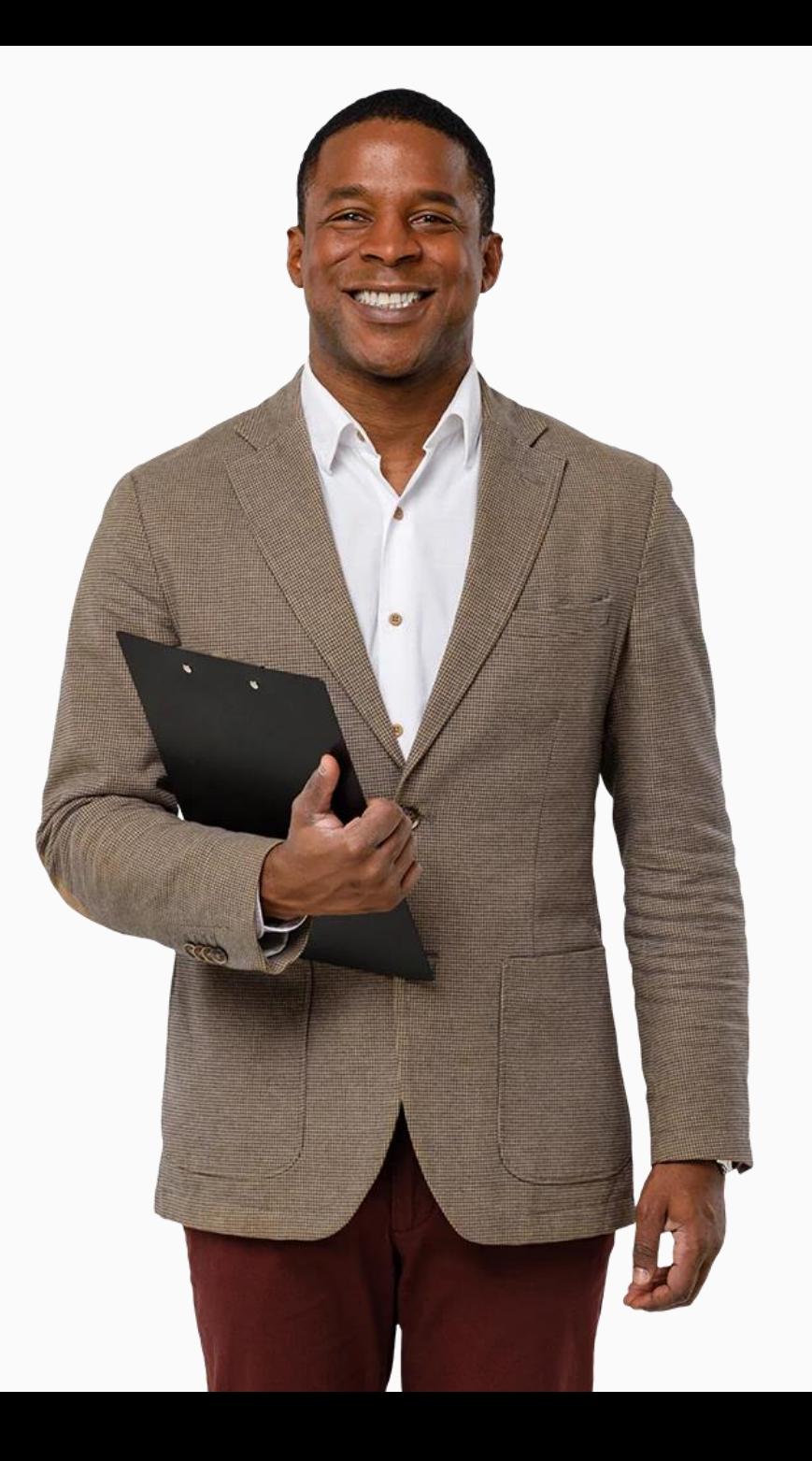

# Chapitres de ce tutoriel

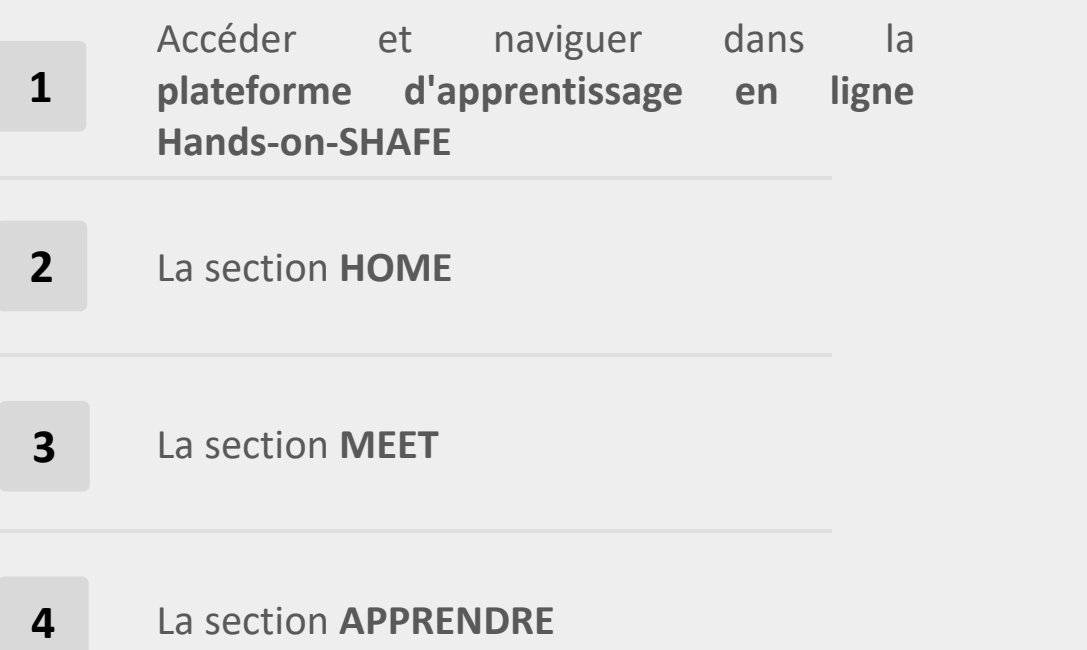

- **5** La section **CERTIFICAT**
- **6** La section **ACTUALITÉS ET ÉVÉNEMENTS**
- **7** La section **CONTACT**
- **8** Aperçu des outils disponibles : matériel d'apprentissage, manuel des rapports et outils.

# **eLearning Platform facile**Hands-o La plateforme d'apprentissage en ligne SHAFE Hands-on Sur la plateforme d'apprentissage en ligne, vous pouvez apprendre à mettre en œuvre des environnements SMART, HEALTHY et CONSTRUIT ou à développer une entreprise adaptée aux personnes âgées dans ces domaines. La plateforme est accessible gratuitement et en 6 langues via le lien suivant : <https://hands-on-shafe.eu/fr>.

Suivons le tutoriel et regardons-le de plus près !

.

### **Plateforme eLearning facile Accéder à la plateforme d'apprentissage en ligne Hands-on SHAFE**

Notes : Dans ce tutoriel, chacun des chiffres entre crochets dans le texte correspond à une épingle bleue numérotée ([1] correspondant à ) *sur l'image du site web :* **1**

- Pour la version anglaise, tapez l'adresse suivante <https://hands-on-shafe.eu/fr> dans la **barre de recherche [1]** de votre navigateur, comme le montre l'image ci-dessous.
- Pour faire défiler la page vers le haut et vers le bas, vous pouvez utiliser la molette de la souris ou cliquer avec le bouton gauche de la souris sur la **barre de défilement [2]** pour la déplacer.

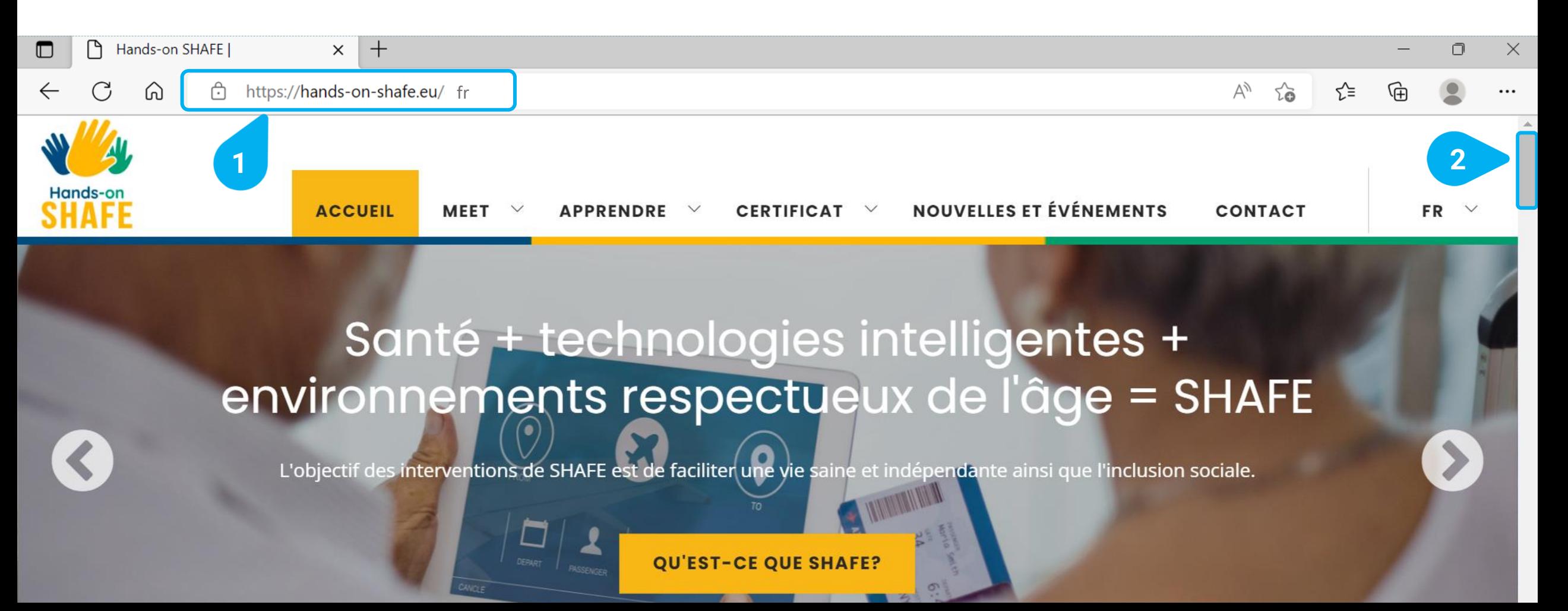

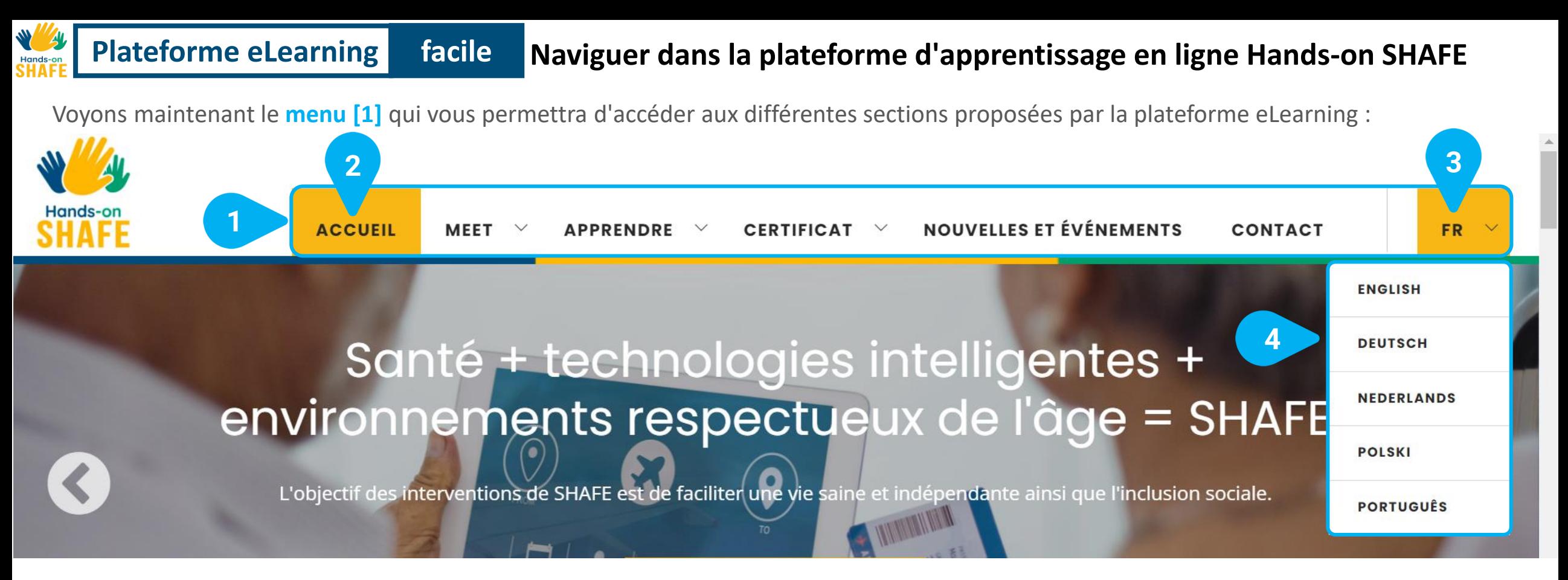

- Le **menu [1]** est toujours disponible en haut de l'écran. Il comporte les sections suivantes : **ACCUEIL, RENCONTRE**, **APPRENTISSAGE**, **CERTIFICAT**, **ACTUALITÉS ET ÉVÉNEMENTS**, **CONTACT** et la langue sélectionnée, dans l'exemple **EN** pour l'anglais.
- La section que vous êtes en train de consulter sur votre navigateur est indiquée par un **fond jaune [2]**.
- La plateforme Hands-on SHAFE est disponible en 6 langues : Anglais, néerlandais, français, allemand, polonais et portugais. Vous pouvez changer la langue en cliquant d'abord sur la langue actuellement sélectionnée, dans l'exemple **EN [3]**, qui est la langue par défaut.
- Une fois que vous avez cliqué sur la langue sélectionnée, la plateforme eLearning affiche une **liste de toutes les langues disponibles [4]**. Pour sélectionner une autre langue, il suffit de cliquer dessus, et la plateforme eLearning s'affichera automatiquement dans la langue sélectionnée.

### **Naviguer dans la plateforme d'apprentissage en ligne Hands-on SHAFE Plateforme eLearning facile**

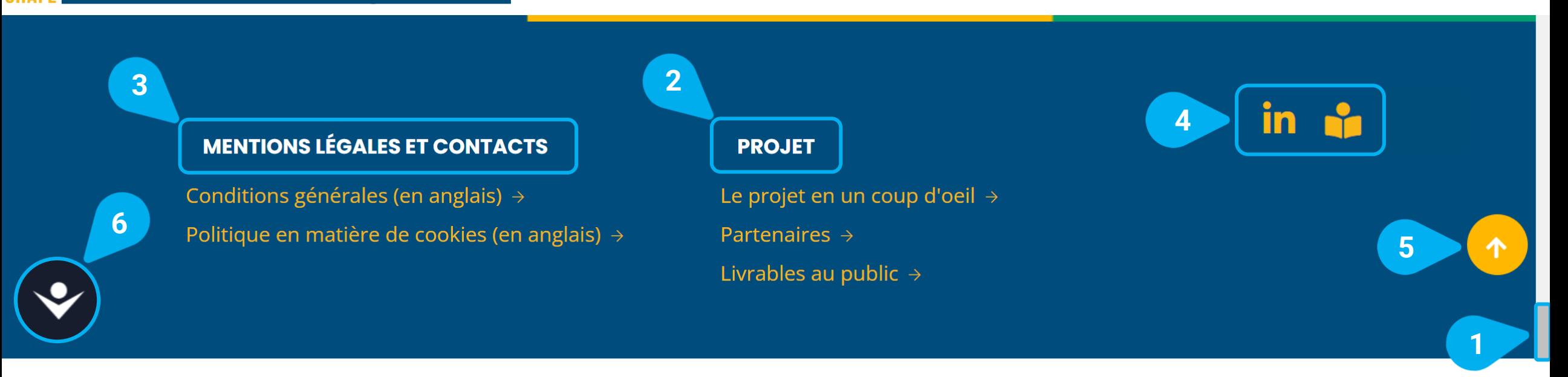

Il existe un autre menu au bas de la section, accessible par la **barre de défilement [1]**. Il vous permet d'accéder à :

- Informations sur le **PROJET [2],** avec des liens directs vers des informations sur le projet Hands-on SHAFE lui-même, ses partenaires et les résultats de la recherche publique.
- Informations sur les aspects **JURIDIQUES ET CONTACT [3]** de la plateforme eLearning.
- **Liens vers les médias sociaux [4]**.
- **•** Un **1 bouton de défilement vers le haut [5] s'**affiche dès que vous faites défiler une page vers le bas. Il vous ramènera en haut de la page d'un simple clic.
- Un  $\heartsuit$  outil d'accessibilité [6]. Cet outil est visible sur chaque page et vous aidera à rendre la page plus accessible en modifiant la taille ou la couleur du texte. Vous pouvez l'ouvrir d'un simple clic. Vous trouverez plus d'informations sur l'outil d'accessibilité dans le dernier chapitre **Aperçu des outils disponibles** à la page 30 !

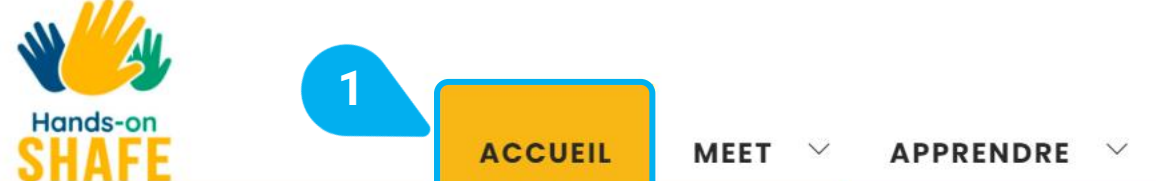

# Santé + technologies intelligentes + environnements respectueux de l'âge = SHAFE

L'objectif des interventions de SHAFE est de faciliter une vie saine et indépendante ainsi que l'inclusion sociale.

**QU'EST-CE QUE SHAFE?** 

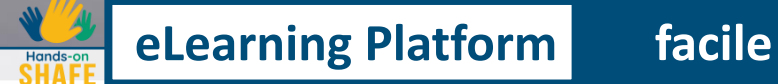

# La section ACCUEIL <https://hands-on-shafe.eu/fr>

Dans la section **ACCUEIL [1],** vous trouverez un résumé de toutes les ressources que la plateforme eLearning vous offre, depuis le projet lui-même à ses résultats, en passant par les expériences d'apprentissage informel et les dernières nouvelles.

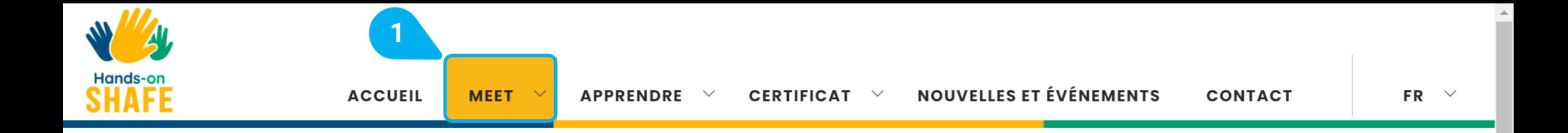

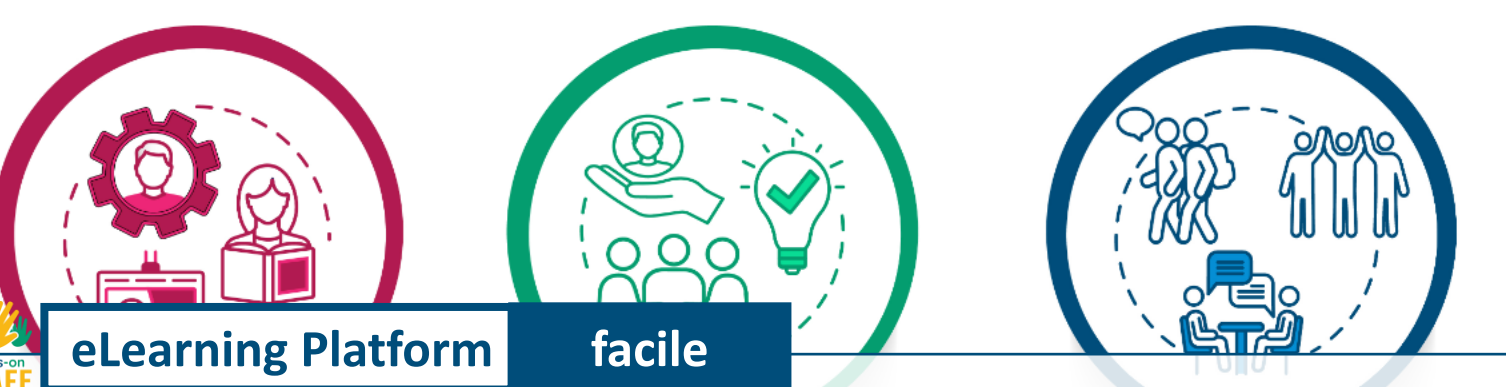

# La section MEET(Rencontrer) <https://hands-on-shafe.eu/fr/meet>

Pour faciliter l'apprentissage de SHAFE, la plateforme eLearning utilise six personnages (personas) qui illustrent les besoins et les défis potentiels des utilisateurs finaux. Les personnages se trouvent dans la section **MEET [1]**. Ils sont confrontés à des défis tels que le besoin d'un fauteuil roulant, l'objectif de suivre un mode de vie sain, ou encore le fait de souffrir de démence ou de maladies chroniques.

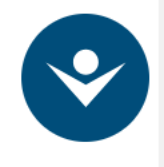

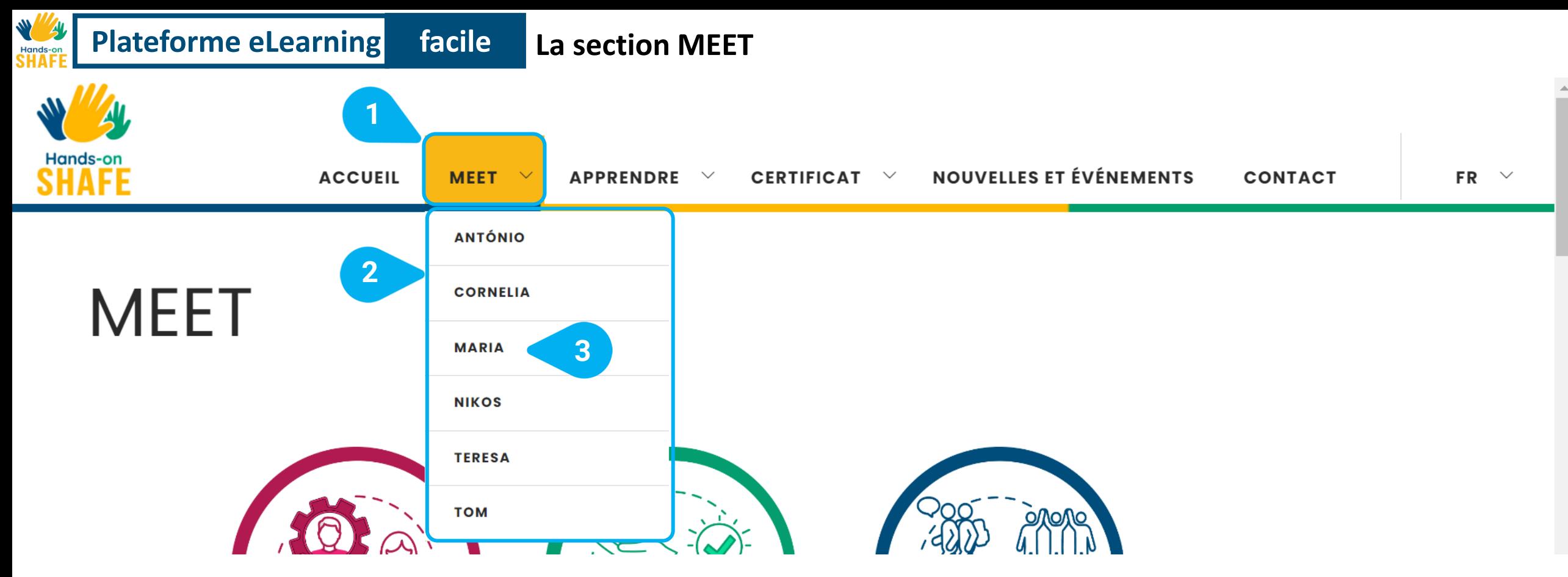

- La section **MEET [1]** de la plateforme eLearning vous donne la possibilité de rencontrer différents personnages virtuels. Ces personnages fictifs ont toujours des limitations réelles et des problèmes quotidiens, et les modules d'apprentissage peuvent aider à fournir des exemples de solutions possibles.
- Si vous placez le curseur de la souris sur l'élément de menu, vous verrez la **liste des différents personnages [2]** et vous aurez la possibilité de les rencontrer en cliquant sur leur nom.
- Approfondissons un exemple et rencontrons ensemble **MARIA [3]** !

### **La section MEET Plateforme eLearning facile**

**1**

### Maria 84

Maria vit avec sa fille et son petit-fils dans un appartement au 3ème étage sans chauffage central et sans ascenseur en zone rurale.

Sa pension est faible, et sa famille connaît de graves difficultés financières.

Elle souffre de plusieurs maladies chroniques et se voit prescrire de nombreux médicaments.

**2 3** MODE DE VIE ?

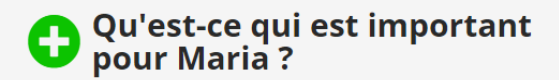

- Cuisiner.
- Se sentir utile.
- Tricoter.
- Regarder des feuilletons à la television.
- Rester à la maison.
- Nourrir les pigeons avec des miettes de pain sec dans le parc.

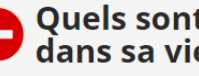

Quels sont les obstacles<br>dans sa vie quotidienne ?

- · Elle ne s'intéresse pas à la technologie.
- · Elle se sent isolée à la maison.
- · Elle a des difficultés avec son hygiène et son apparence.
- Elle a des difficultés à suivre son traitement.

Ici vous pouvez voir la page pour le personnage de **MARIA.**

• Vous trouverez toujours des **informations** centrales **sur les personnages [1]** au début. Vous pouvez y lire des informations sur leur situation personnelle et les problèmes ou handicaps auxquels ils doivent faire face.

• Ci-dessous, sous la rubrique **COMMENT POURRIEZ-VOUS AIDER MARIA À AMÉLIORER SON MODE DE VIE ? [2]**, vous trouverez une liste des informations nécessaires pour améliorer la situation de Maria. D'une part, vous pouvez voir ce qui est important pour Maria et d'autre part quels sont les obstacles qu'elle rencontre dans sa vie quotidienne. Ces informations seront parfois mentionnées dans les modules pédagogiques.

**Faisons** maintenant **défiler [3]** vers le bas de la page !

### CHOISISSEZ PARMI LES MODULES SUIVANTS

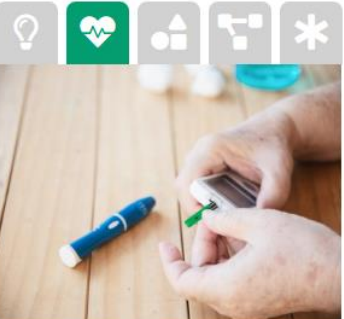

### Utilisation appropriée des médicaments

Maria a besoin d'aide pour mieux respecter sa prescription afin d'éviter les effets indésirables. Vous voulez en savoir plus ? Rendez-vous sur les modules Mode de vie et thérapie (SANTÉ 02) et Maladies chroniques !

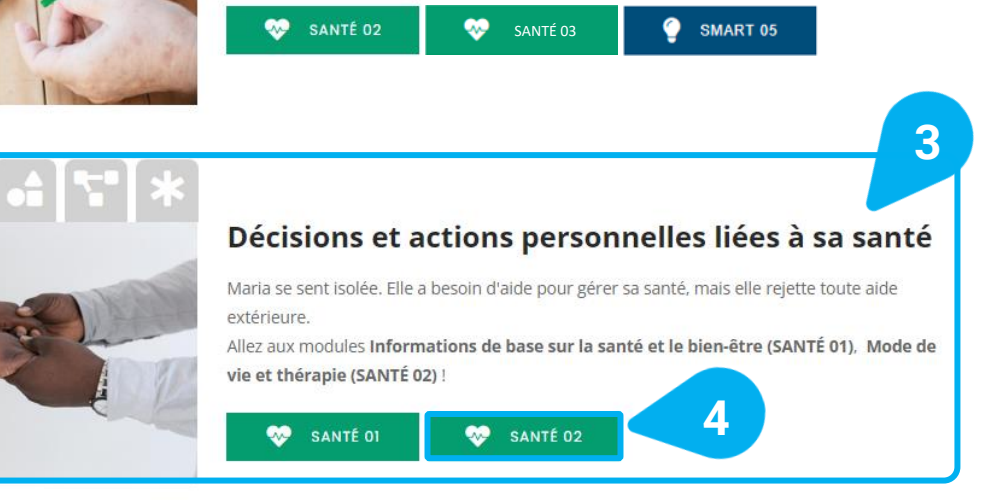

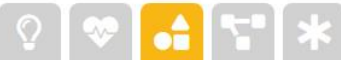

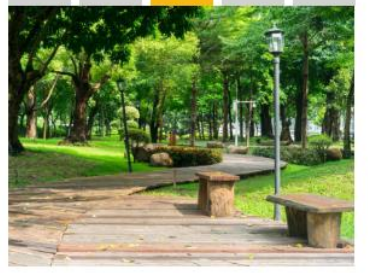

### Mobilité à l'extérieur

Maria ne sort pas autant qu'elle le voudrait. Avez-vous une idée de la raison ? Quels peuvent être ses principaux obstacles ? Rendez-vous sur le module Mobilité à l'extérieure (CONSTRUIT 07) pour en savoir plus sur le sujet !

CONSTRUIT 07

- En faisant glisser la **barre de défilement [1]** plus bas, vous trouverez le titre : **FAITES VOTRE CHOIX PARMI LES MODULES SUIVANTS ! [2]**. Ici, vous pouvez voir des exemples des difficultés auxquelles le personnage respectif est confronté.
- Pour chacun des **thèmes [3]**, la plateforme eLearning propose un ensemble de modules d'apprentissage qui les abordent directement. De cette façon, vous pouvez toujours adapter votre parcours d'apprentissage et, en même temps, expérimenter des approches réalistes pour résoudre des problèmes.
- En cliquant sur un module d'apprentissage, dans l'exemple **SANTE 02 [4]**, vous serez directement dirigé vers le module d'apprentissage correspondant.

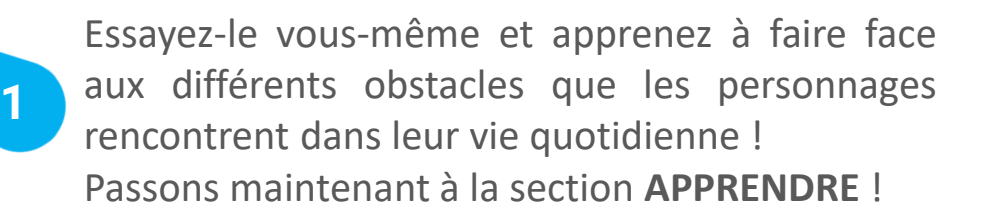

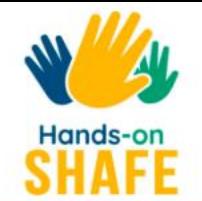

 $\Omega$  $\bullet$ Ł.  $\frac{1}{\sqrt{2}}$  $\bullet$ **SANTÉ GÉNÉRALITÉS CONSTRUIT SMART ENTREPRISE** 

**eLearning Platform facile**

Hands-on SHAFE est un projet qui vise à fournir des expériences d'apprentissage informel et des outils pratiques aux animateurs, tels que les bénévoles, les soignants et les parents, pour mettre en œuvre des environnements SMART, SANTÉ et CONSTRUITS dans leurs propres communautés ou pour développer une **ENTREPRISE** portant sur des produits ou Services SHAFF

### La section APPRENDRE <https://hands-on-shafe.eu/fr/apprendre>

Les principaux éléments de la plateforme d'apprentissage en ligne Hands-on SHAFE sont les modules d'apprentissage conçus pour soutenir la mise en œuvre d'environnements SMART, SANTE et CONSTRUIT ou pour développer une ENTREPRISE sensibilisée à ces domaines. Tous les modules d'apprentissage se trouvent dans la section **APPRENDRE [1]**.

Voyons comment les utiliser !

.

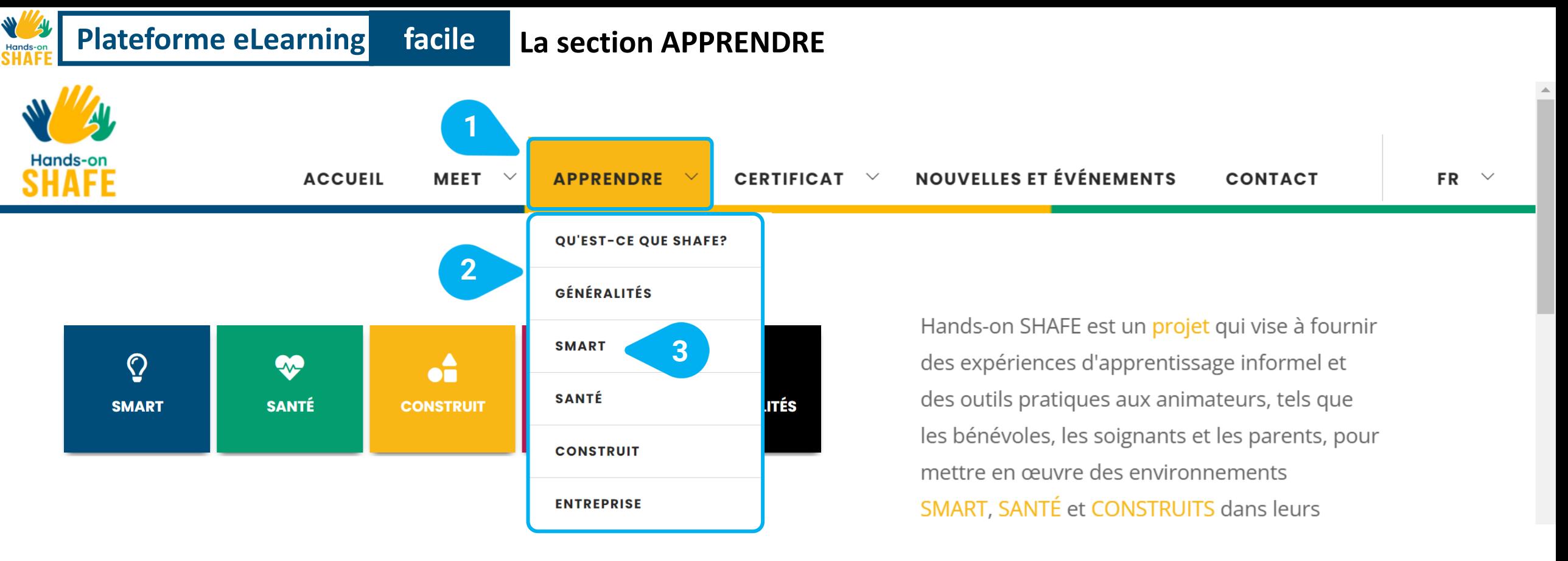

- La section **APPRENDRE [1]** de la plateforme eLearning vous permet d'accéder à l'ensemble du contenu pédagogique de Handson SHAFE et vous donne la possibilité de développer spécifiquement vos connaissances.
- Si vous déplacez le curseur de la souris sur l'élément de menu, vous verrez en dessous la **liste des domaines d'apprentissage disponibles [2]**.
- Pour en sélectionner un, il suffit de cliquer dessus, dans l'exemple **SMART [3]**, et la plateforme eLearning vous montrera automatiquement le contenu d'apprentissage de ce domaine concret.
- Approfondissons un exemple et apprenons-en davantage sur les environnements **SMART** et l'utilisation de la technologie ensemble !

### **SMART**

**MODULES** 

En tant que citoyens du monde développé au XXIe siècle, nous sommes presque en permanence entourés de technologie, que nous soyons chez nous, en voyage ou en train de participer à la vie de la communauté

D'une manière générale, ce soutien omniprésent des TIC aux citoyens prend deux formes principales :

**3**

La technologie mobile pour quand nous sommes "en déplacement

Technologie "maison intelligente" : technologie fixe ou sans fil qui peut nous aider dans les espaces domestiques, les lieux communautaires et les espaces publics.

Le programme de formation SMART est principalement axé sur la fourniture de contenus de formation en matière de TIC pour la santé et de TIC pour la construction à l'intention des animateurs qui souhaitent s'engager dans l'économie SHAFE en tant que bénévoles ou entrepreneurs. Le kit de formation SMART permettra de montrer à ces animateurs comment utiliser l'Internet des objets (IoT) et la technologie mobile pour leur permettre de soutenir un vieillissement smartt et sain à la maison et dans la communauté.

### **2**

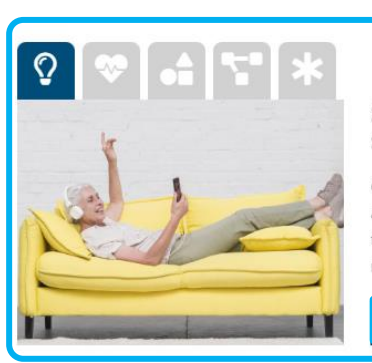

### SMART 02: Passer et recevoir des appels avec un smartphone

Ce module décrit comment passer et recevoir des appels avec un smartphone. Il adopte une approche pratique et est destiné à servir de ressource pour ceux qui travaillent avec la technologie mobile. Il peut égaleme e utilisé comme référence pour aider les utilisateurs moins confiants à passer des ap martphone. **4**

messagerie SMS, les courriels et les messages sur les réseaux sociaux via des applications telles

SMART 03: Comment communiquer par texte sur un smartphone Il existe plusieurs façons différentes de communiquer par texte sur un smartphone. Ce module se concentre sur une brève introduction à trois approches d'envoi d'informations textuelles : La

que WhatsApp et d'autres applications similaires.

SMART 03

SMART 02

Vous pouvez voir ici la page de la zone d'apprentissage **SMART**. Indépendamment de la zone que vous choisissez, la structure reste la même.

- Vous obtiendrez toujours d'abord une brève **introduction au domaine d'apprentissage [1]** et aux connaissances intégrées que vous pouvez acquérir.
- Ci-dessous, sous **MODULES [2],** vous trouverez tous les modules d'apprentissage du domaine concerné.
- Pour chacun des modules, la plateforme eLearning présente **le titre et une explication du contenu du module [3]**.
- Après l'explication, il y a un bouton, dans l'exemple **SMART 02 [4],** qui vous amène directement au module d'apprentissage.

Visitons ensemble le module en cliquant dessus !

**La section APPRENDRE**

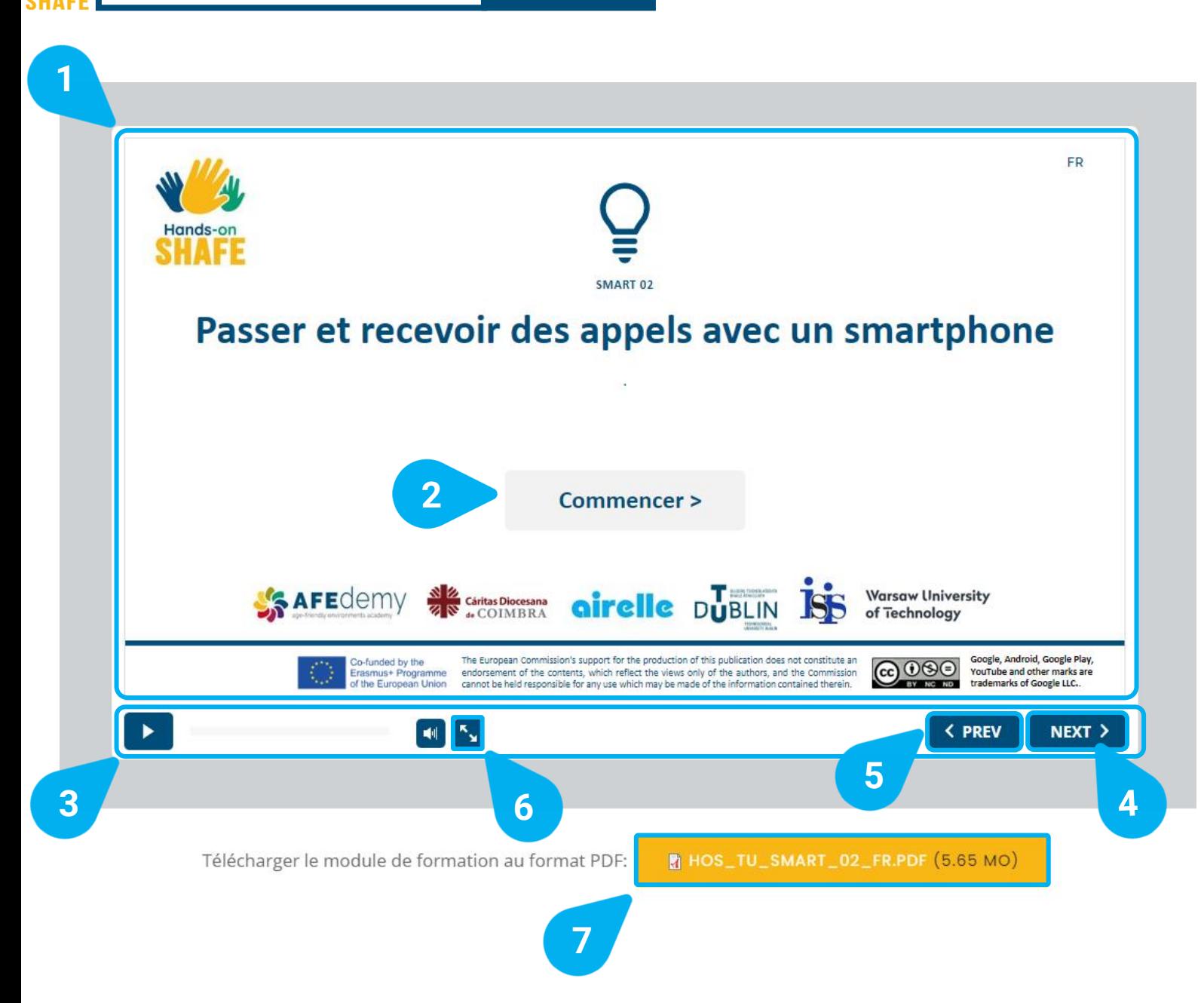

Ici vous pouvez voir la page avec le contenu du module **SMART 02.**

- Le **grand écran [1]** vous montre les diapositives avec le contenu de l'apprentissage dans un format en ligne avec des quiz interactifs inclus.
- Pour démarrer le cours, cliquez sur **Démarrer le cours > [2]**.
- En bas de l'écran, vous trouverez une **barre [3]**, qui vous aidera à naviguer dans le contenu du module d'apprentissage. Vous y trouverez des boutons pour accéder aux diapositives **NEXT > [4]** et **< PREVI [5]**, qui signifie précédent, et pour **passer en mode plein écran [6]**.
- Plus bas, vous pouvez également **télécharger le module d'apprentissage au format PDF [7]** afin de pouvoir y accéder hors ligne ou l'imprimer.

**Sur la diapositive suivante, vous pouvez voir un aperçu de tous les modules d'apprentissage de Hands-on SHAFE.**

**Choisissez votre préféré et essayez-le !**

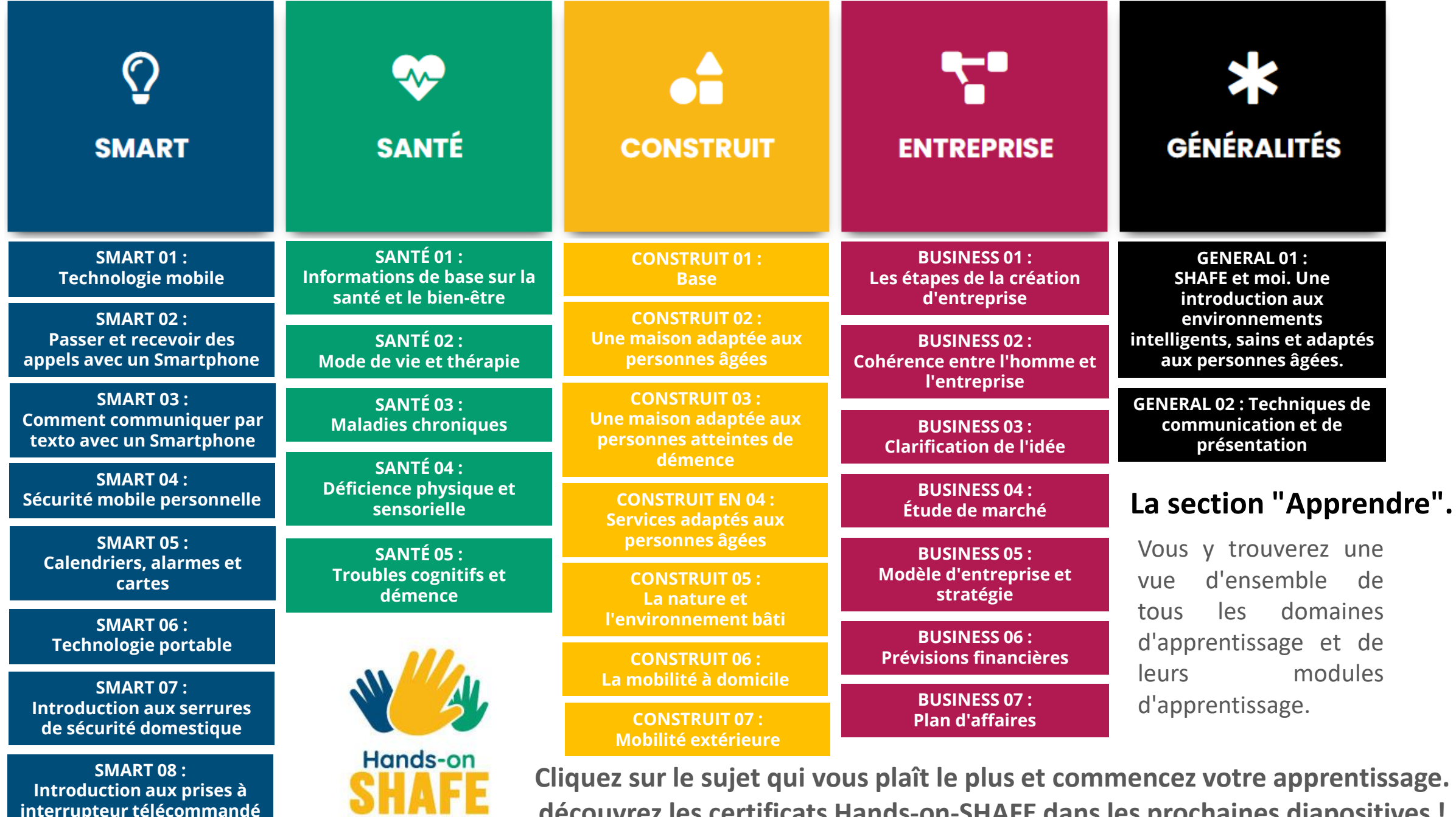

**interrupteur télécommandé**

**découvrez les certificats Hands-on-SHAFE dans les prochaines diapositives !**

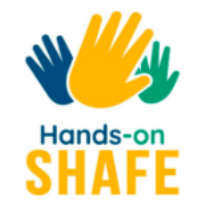

### **CERTIFICAT**

Une fois que vous avez fait connaissance avec les personnages et les modules de la section RENCONTRER and APPRENDRE, vous avez la possibilité de valider vos connaissances acquises et d'obtenir un certificat Hands-on SHAFE à différents niveaux. En fonction de votre utilisation de Hands-on SHAFE, vous avez maintenant deux options pour générer un certificat. Veuillez sélectionner celle qui vous intéresse en cliquant sur l'image correspondante cidessous:

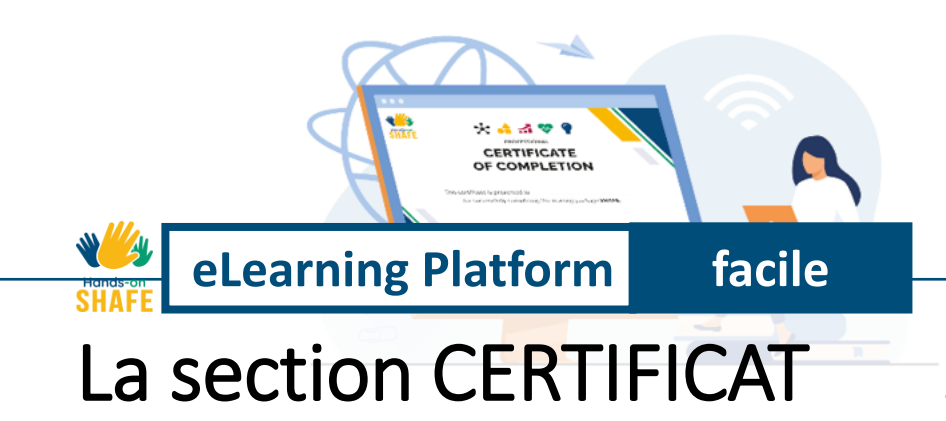

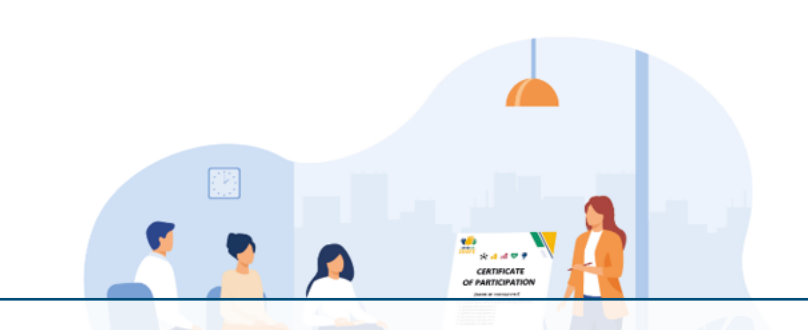

### <https://hands-on-shafe.eu/fr/certificate>

Afin d'inciter à utiliser et compléter les différents modules d'apprentissage de Hands-on SHAFE, un système C est proposé dans la section **CERTIFICAT [1]** de la plateforme eLearning pour tester vos différents niveaux de connaissance. Découvrez comment obtenir votre certificat sur les diapositives suivantes !

### **La section CERTIFICAT**

### **CERTIFICAT**

Une fois que vous avez fait connaissance avec les personnages et les modules de la section MEET (RENCONTRER) et APPRENDRE, vous avez la possibilité de valider vos connaissances acquises et d'obtenir un certificat Hands-on SHAFE à différents niveaux. En fonction de votre utilisation de Hands-on SHAFE, vous avez maintenant deux options pour générer un certificat. Veuillez sélectionner celle qui vous intéresse en cliquant sur l'image correspondante ci-dessous :

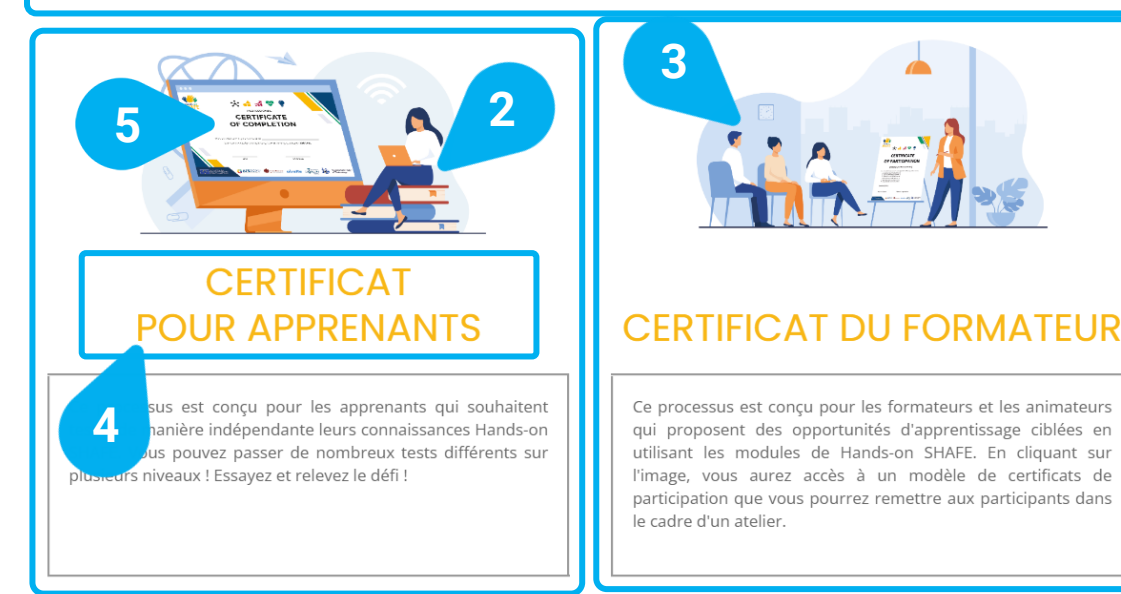

Ici, vous pouvez voir la page **CERTIFICAT**.

- Au début de la page **CERTIFICAT [1]**, vous trouverez une brève introduction sur les différentes options dont vous disposez pour générer un certificat.
- Soit, en tant qu'**apprenant [2]** qui veut tester le niveau des connaissances acquises...
- ou comme un **formateur [3]** qui souhaite fournir des certificats aux participants à une activité de formation.
- Si vous utilisez Hands-on SHAFE par vous-même, choisissez toujours l'option du **CERTIFICAT POUR APPRENANTS [4]** ou cliquez sur l'**image [5]** au-dessus, car cette option vous permet de tester vos connaissances par vous-même.

Voyons maintenant les options de certification possibles qui sont disponibles pour un apprenant. Après avoir cliqué sur le **certificat de l'apprenant**, vous serez redirigé vers la section correspondante de la page **CERTIFICATS** plus bas.

### **La section CERTIFICAT**

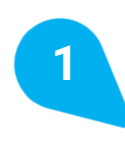

### **CERTIFICAT POUR APPRENANTS**

Une fois que vous aurez terminé les modules d'aporentissage des différents domaines SHAFE, vous pourrez mettre vos connaissances à l'épreuve!

Vous trouverez trois niveaux différents de questionnaires en fonction de votre niveau de connaissances et du certificat que vous envisagez d'obtenir

Pour chacun des 4 domaines du SHAFE pratique, vous pouvez obtenir un certificat de niveau ELEMENTAIRE et un certificat de niveau PROFESSIONNEL plus avancé, qui s'adressent respectivement aux apprenants occasionnels et aux apprenants professionnels.

En outre, il existe le niveau de FACILITATEUR, qui compile les connaissances acquises dans les 4 domaines. La réussite de ce dernier niveau indique une bonne connaissance globale des SHAFE.

La certification sert à refléter et à consolider les contenus appris. En outre, la possibilité de recevoir un certificat peut contribuer à une motivation accrue dans l'exécution des modules dans différents environnements d'apprentissage. Soyez conscient que les certificats Hands-on SHAFE ne sont pas des documents officiels, mais plutôt des preuves de compétence personnelles permettant de vérifier vos connaissances de manière indépendante.

Relevez le défi et recevez votre certificat Hands-on SHAFE

Le processus est très simple et peut être entamé sous cette introduction :Sélectionnez d'abord le niveau. Soit apprenant occasionnel, apprenant professionnel ou animateur

1. Sélectionnez d'abord le niveau. Soit apprenant occasionnel, apprenant professionnel, ou animateur.

- 2. Sélectionnez ensuite le type de certificat. Il existe un certificat pour chacun des domaines d'apprentissage SHAFE dans le cas des profils d'apprenants occasionnels et professionnels. Si vous choisissez le niveau facilitateur, il n'y a qu'un seul certificat, qui combine les connaissances de tous les domaines de Hands-on SHAFE.
- 3. Enfin, après avoir réussi, vous pouvez obtenir votre Certificat d'apprentissage du SHAFE et le sauvegarder.

### CHOISISSEZ VOTRE PROFIL D'APPRENANT ET VOTRE NIVEAU DE CERTIFICATION

En fonction de votre profil d'apprenant, vous pouvez avoir accès à différents certificats !

Veuillez sélectionner ci-dessous votre profil et l'option de certificat que vous souhaitez suivre

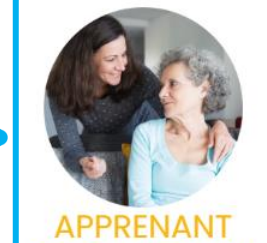

**OCCASIONNEL** 

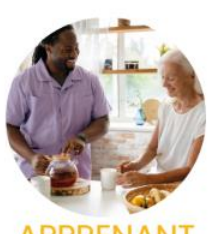

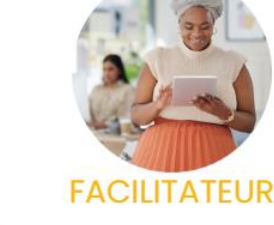

**APPRENANT PROFESSIONNEL**  Vous pouvez voir ici la section **CERTIFICAT POUR APPRENANTS** de la page **CERTIFICAT** :

- Au début de la section **CERTIFICAT D'APPRENTISSAGE [1]**, vous trouverez une brève introduction et des explications sur le processus et les différents types de certificats d'apprentissage Hands-on SHAFE disponibles.
- Tout d'abord, veuillez **CHOISIR VOTRE PROFIL ET VOTRE NIVEAU DE CERTIFICATION [2].** Il existe 3 profils d'apprenants différents, qui représentent différents niveaux de difficulté. Après avoir cliqué sur votre profil d'apprenant préféré, vous verrez les options de certificat correspondantes pour ce niveau.
- Voyons maintenant les options de certificat possibles pour un **apprenant occasionnel [3]** !

**2**

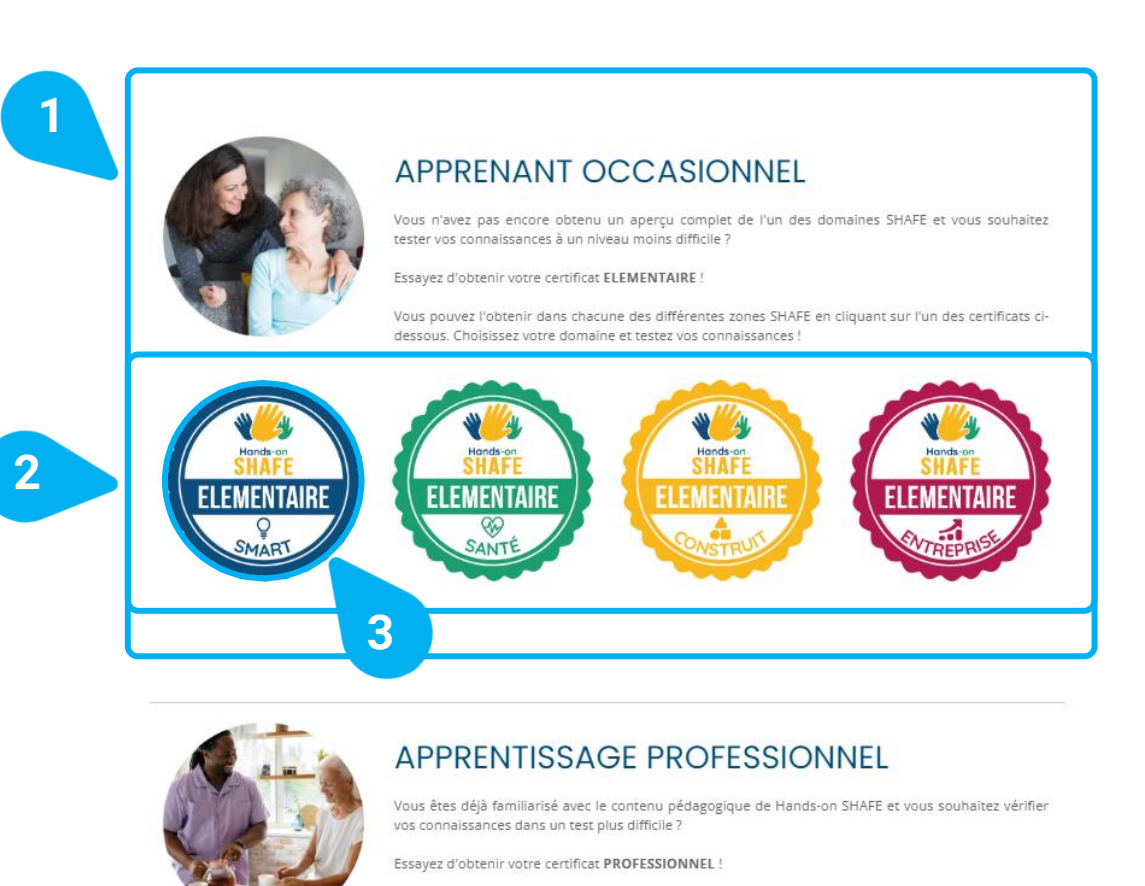

Vous pouvez l'obtenir dans chacune des différentes zones SHAFE en cliquant sur l'un des certificats cidessous. Choisissez votre domaine et testez vos connaissances

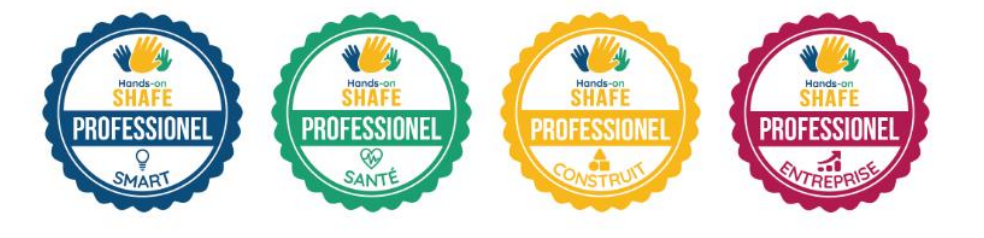

- Après avoir cliqué sur votre type de leaner, vous serez redirigé plus bas sur la page **CERTIFICAT** vers la section correspondante :
- Dans la section **Apprenant occasionnel [1],** vous trouverez d'abord une description de la typologie de l'apprenant.
- Dans ce cas, vous aurez également accès à **4 types de certificats SHAFE ELEMENTAIRE [2]**, un pour chacun des 4 domaines principaux : **SMART**, **SANTE**, **CONSTRUIT** et **ENTREPRISE**.
- Vous pouvez ensuite choisir le certificat de votre zone SHAFE préférée, dans l'exemple **SMART ELEMENTAIRE [3],** pour commencer le processus de certification de base.

**Après avoir réussi le test, vous obtiendrez votre certificat personnel d'apprentissage du SHAFE pratique pour le profil et le domaine choisis.** Suivez les étapes indiquées à la fin du processus et sur le site web pour le télécharger et le conserver dans vos archives !

Poursuivez votre apprentissage des autres domaines SHAFE et essayez d'obtenir tous les certificats d'apprenant. Nous vous invitons également à poursuivre votre apprentissage des autres sections de la plateforme eLearning dans les prochains chapitres de ce tutoriel.

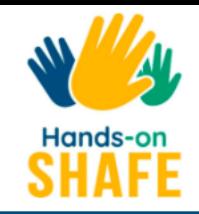

NOUVELLES ET ÉVÉNEMENTS

## **O** Have you seen our new learning materials for those who support ageing-in-place?

### ① 19/12/2022

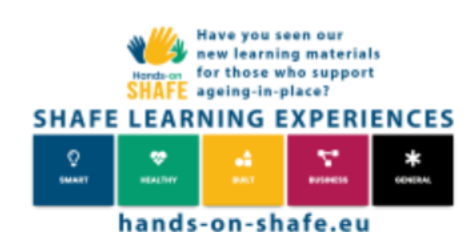

The Hands-on SHAFE consortium partners are delighted to announce the release of our online learning platform for informal and formal caregivers, volunteers, and other people who support or want to facilitate independent healthy living. The resources on the site can also be used as accompanying materials for in-person training.

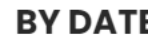

12/2022 (2)  $11/2022(1)$  $10/2022(1)$  $06/2022(2)$  $01/2022(1)$  $10/2021(1)$ 

**eLearning Platform facile**

<https://hands-on-shafe.eu/fr/news-and-events>

# La section NOUVELLES ET ÉVÉNEMENTS

La section **NOUVELLES ET ÉVÉNEMENTS [1]** vous tiendra au courant des dernières nouvelles de Hands-on SHAFE!

### **La section NOUVELLES ET ÉVÉNEMENTS Plateforme eLearning facile**

### **O** Hands-on SHAFE Newsletter #4

### **① 05/12/2022**

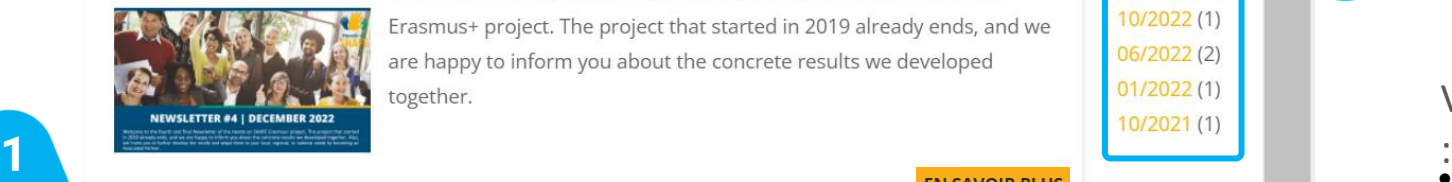

Welcome to the fourth and final Newsletter of the Hands-on SHAFE Erasmus+ project. The project that started in 2019 already ends, and we are happy to inform you about the concrete results we developed together.

**EN SAVOIR PLUS** 

**EN SAVOIR PLUS** 

<sup>O</sup> Hands-on SHAFE project outcomes presentation: A highlight at the International Conference LEARNING AND IMPLEMENTING SOCIAL **INNOVATION** 

### **① 01/12/2022**

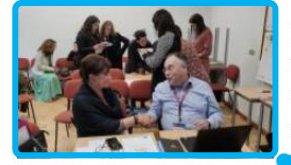

With more than 150 international participants the Conference took place in Coimbra, Portugal, from the 8<sup>th</sup> to the 9<sup>th</sup> of November 2022. In this frame, the International Multiplier Event of the project Hands-on SHAFE took place with two dedicated sessions on the very first day of the conference.

**2 0** International Conference: Learning and Implete **2** *Ang Social* Innovation

### **①12/10/2022**

**3**

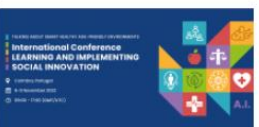

SHINE, AFEdemy and the Nursing School of Coimbra are organising a conference on November 8th and 9th. During those days, we will talk about Smart Healthy Age-friendly Environments and Social Innovation!

**BY DATE** 12/2022 (1) **4** 11/2022 (1) 10/2022 (1)  $06/2022(2)$  $01/2022(1)$ 

### Vous pouvez voir ici la page **ACTUALITÉS ET ÉVÉNEMENTS**

- Sur cette page, vous trouverez une sélection de différents **articles d'actualité [1]**.
- En cliquant sur **EN SAVOIR PLUS [2]** ou sur l'**image du post [3],** vous obtiendrez plus d'informations à ce sujet.
- En cliquant sur un mois concret de la liste triée **PAR DATE (BY DATE) [4]** dans le coin supérieur droit, vous obtiendrez une sélection des articles publiés au cours de ce mois concret.

Voyons maintenant l'un des posts !

W //A

### **La section NOUVELLES ET ÉVÉNEMENTS Plateforme eLearning facile**

### Hands-on SHAFE project outcomes presentation: A highlight at the International Conference LEARNING AND IMPLEMENTING **SOCIAL INNOVATION**

□ 01/12/2022

W A Hands-on

### By Javier Ganzarain, AFEdemy

With more than 150 international participants the Conference took place in Coimbra, Portugal, from the 8<sup>th</sup> to the 9<sup>th</sup> of November 2022. In this frame, the International Multiplier Event of the project Hands-on SHAFE took place with two dedicated sessions on the very first day of the conference.

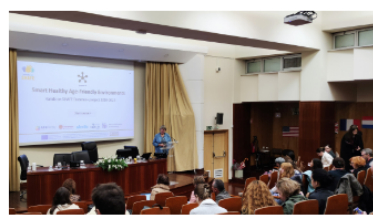

Right after the Keynote Speaker Roger von Boxtel and his inspiring speech about "Social innovation of organisations: a practical case", Willeke Van Staalduinen presented to the plenary the project Hands-on SHAFE. She explained the whole way from the SHAFE Network, back in 2018, to the creation of the COST Action NET4Age-friendly, which currently brings

together more than 500 researchers until the recent creation of the SHAFE Foundation.

Then, as a concrete example of the outcomes under the SHAFE umbrella, Willeke concentrated her presentation on the Hands-on SHAFE project and presented the project, its partners, the main deliverable, like the National Reports and the Compendium of Good Practices and the e-Learning Platform, which is embedded into the EU website. She also presented the usage of the personas and their day-to-day challenges, which then a facilitator can identify to propose concrete learning modules to the person they offer support to. All the learning modules have been grouped into 5 areas: SMART, HEALTHY, BUILT, BUSINESS and GENERAL. She then presented more in detail the learning module SHAFE and me (GENERAL 01).

This was a very informative presentation that gave the floor to the Practical session Hands-on SHAFE which took place in the afternoon and was chaired by Javier Ganzarain and Jonas Bernitt from AFEdemy (The Netherlands). In this hands-on session, the partners of the project presented the results of

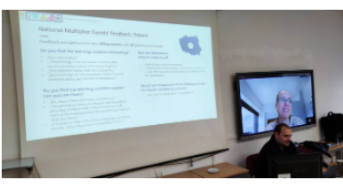

the National Multiplier Events that have already taken place in France, Ireland, The Netherlands, Poland, and Portugal. The German National Multiplier Event took place afterwards, on the 29<sup>th</sup> of November, and was held by ISIS (Germany).

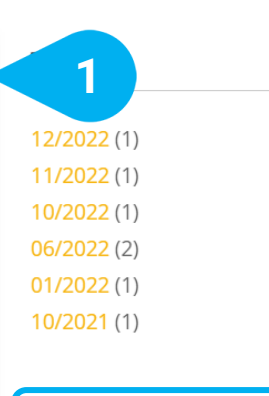

**LAST NEWS** 

**2**

### **Hands-on SHAFE Newsletter**  $#4$ 05/12/2022 Hands-on SHAFE project outcomes presentation: A highlight at the **International Conference LEARNING AND IMPLEMENTING SOCIAL INNOVATION** 01/12/2022 **International Conference:** Learning and Implementing **Social Innovation** 12/10/2022 **Dutch Inspirational Tool Living Environments for Older Adults** 23/06/2022 **Hands-on SHAFE Newsletter**  $#3$ 02/06/2022 Multiplier webinar Hands-

on SHAFE well visited

Ici, vous pouvez voir un post concret.

- Sous le **titre et la date de publication de l'article [1],** vous trouverez l'article complet.
- Sur le côté droit, vous trouverez également une zone appelée **DERNIÈRES NOUVELLES (LAST NEWS) [2]** qui vous montre les derniers messages par ordre chronologique.

Voyons maintenant la dernière section de la plateforme eLearning, **CONTACT** !

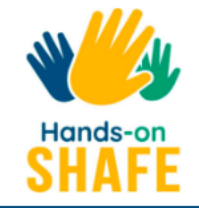

### **ENTREZ EN CONTACT!**

Coordinateur de projet, pour les questions liées à la gestion et aux finances du projet.

Coordinateur technique, pour les questions liées aux données et à la vie privée, ainsi que pour les aspects techniques et l'utilisation des outils.

Contact spécifique au pays:

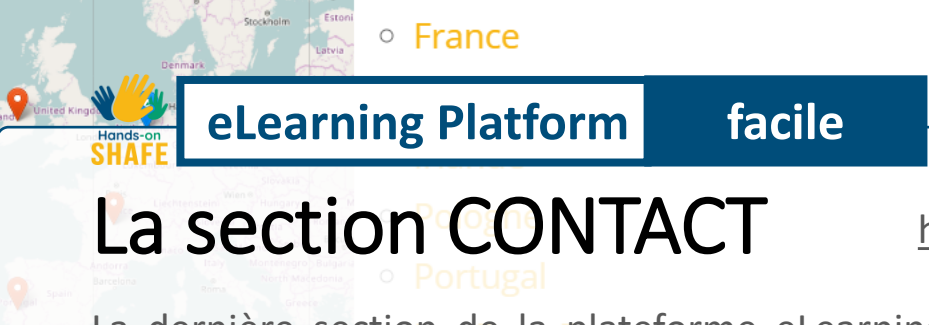

### Votre nom \*

**VOTRE NOM** 

### Adresse de courrier électronique \*

**1**

**CONTACT** 

**ADRESSE DE COURRIER ÉLECTRONIQUE** 

### Commentaires \*

<https://hands-on-shafe.eu/fr/entrez-en-contact>

La dernière section de la plateforme eLearning est la section **CONTACT [1]**. Vous pouvez y entrer en contact avec les créateurs de la plateforme eLearning Hands-on SHAFE et avoir la possibilité de devenir un partenaire associé en nous écrivant un message.

### **Plateforme eLearning facile**

W MA Hands-c

### **La section CONTACT**

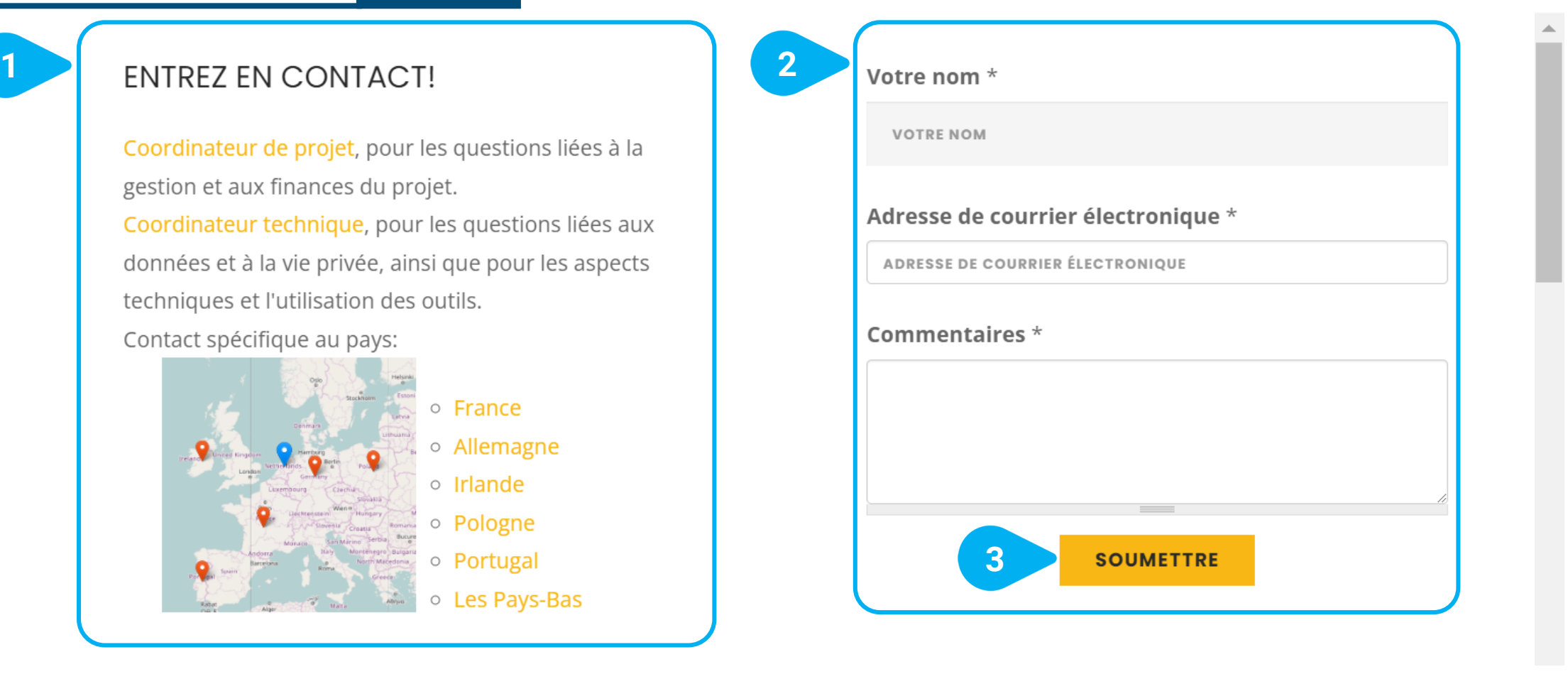

- Sur le côté gauche de la page **CONTACT**, vous avez la possibilité de contacter directement **CONTACTEZ! [1]** avec les partenaires de Hands-on SHAFE.
- Sur le côté droit de la page, vous pouvez également envoyer un **commentaire [2]**, après avoir indiqué votre nom et votre adresse électronique et cliqué sur **SOUMETTRE [3]**.

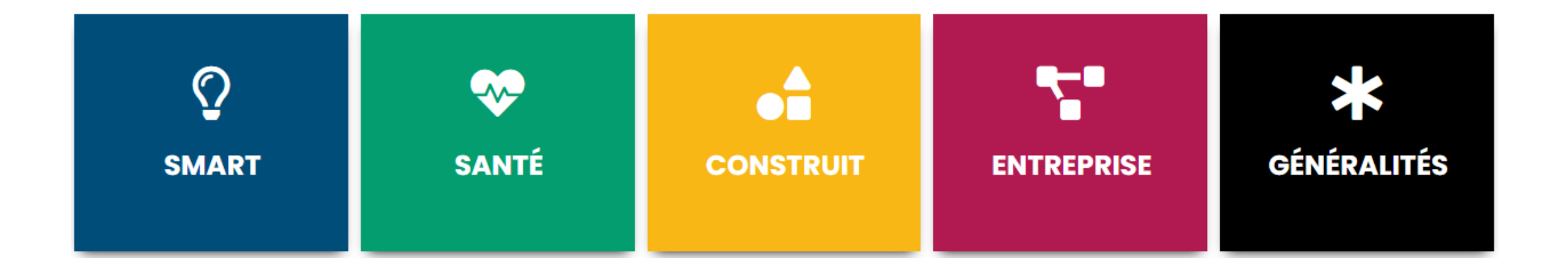

# **eLearning Platform facile**

# Aperçu du matériel et des outils disponibles

Dans la dernière section du tutoriel, vous trouverez un aperçu de tous les contenus et rapports d'apprentissage disponibles qui ont été créés par Hands-on SHAFE. En outre, vous obtenez une explication de l'outil d'accessibilité du site Web, qui peut vous faciliter la navigation !

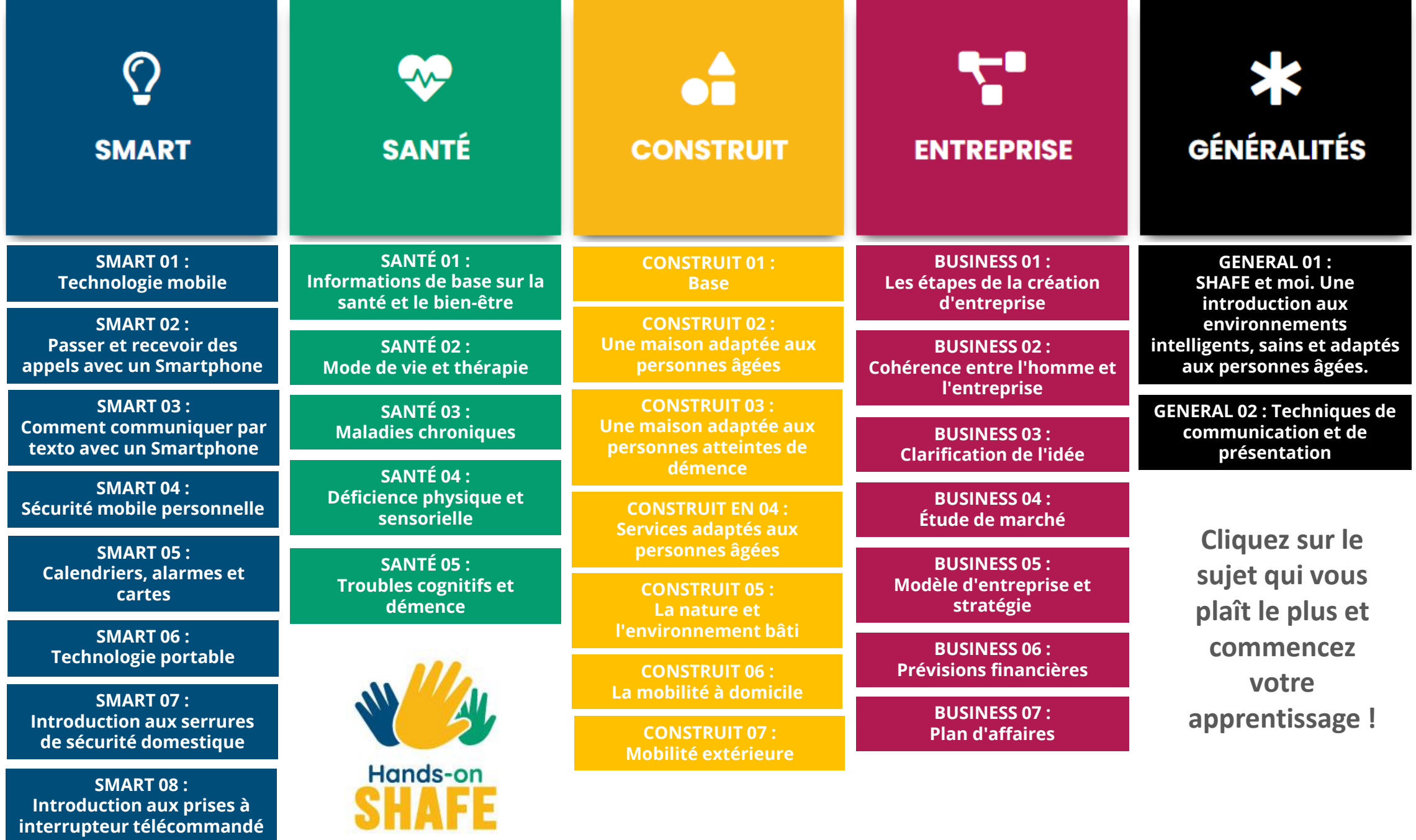

Vous pouvez voir ci-dessous un aperçu des **résultats du projet Hands-on SHAFE**. Cliquez sur le bouton jaune en dessous de l'explication du rapport et accédez-y !

### **Le rapport de synthèse européen**

W A

La première phase du projet a consisté à étudier comment inclure les personnes moins qualifiées et leurs points d'attention pour l'apprentissage. Par exemple, en se concentrant sur des phrases courtes, des illustrations ou des quiz interactifs. Vous pouvez également en savoir plus sur les résultats de cette exploration dans le rapport de synthèse européen Hands-on SHAFE.

**[Rapport de synthèse européen SHAFE \(2020\)](https://hands-on-shafe.eu/sites/default/files/hos_o1_european_synthesis_report_final_v01.03.pdf)**

### **Le Recueil des bonnes pratiques**

Pour mettre en évidence les différents services existants et soutenir la mise en œuvre d'environnements intelligents, sains et adaptés aux personnes âgées et pour les compiler au niveau européen, le projet Hands-on SHAFE a rassemblé des services de tous les pays dans un recueil. L'objectif est de fournir une vue d'ensemble de ces bonnes pratiques. Chacune des pratiques est décrite en détail dans un tableau indiquant dans quel domaine de Hands-on SHAFE et dans quel pays la bonne pratique est appliquée.

**Le recueil [des bonnes](https://hands-on-shafe.eu/sites/default/files/hos_o1_compendium_of_good_practices_final_v01.05.pdf) pratiques du SHAFE (2020)** 

### **Le manuel pratique du SHAFE**

Le manuel Hands-on SHAFE a été conçu comme un guide et une explication du projet Hands-on SHAFE. Dans ce manuel, vous trouverez toutes les informations sur le cadre et le contexte du projet et des informations plus détaillées sur les différents résultats du projet. En outre, vous apprendrez comment devenir un partenaire associé pour traduire le matériel pédagogique développé dans d'autres langues ou pour établir un réseau avec d'autres utilisateurs ou facilitateurs.

### **[Le manuel pratique du SHAFE \(2022\)](https://hands-on-shafe.eu/sites/default/files/Hands-on_SHAFE_Manual_FR.pdf)**

W A

### **Plateforme eLearning facile Aperçu du matériel et des outils disponibles**

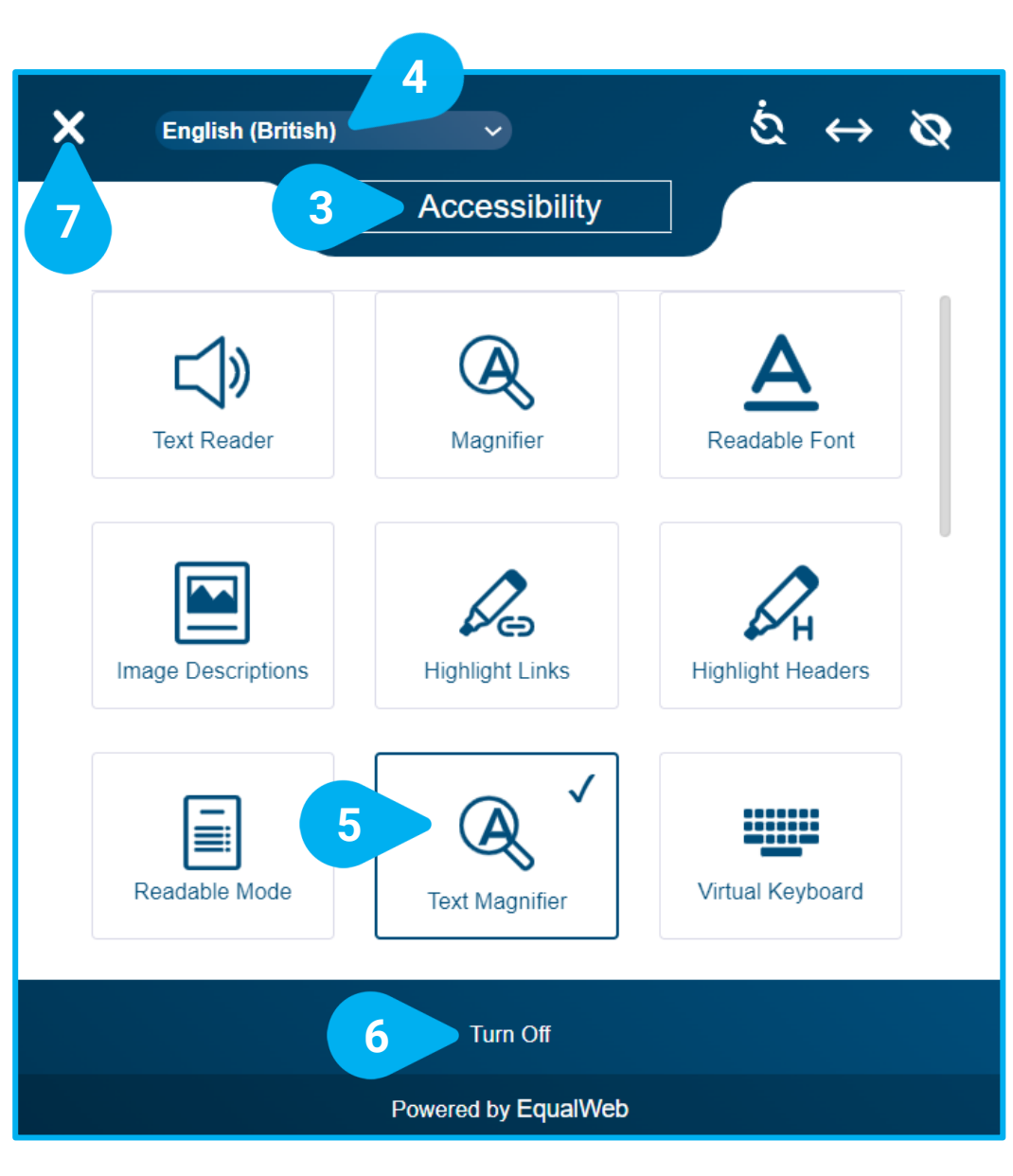

La plateforme d'apprentissage en ligne Hands-on SHAFE et le forum offrent un ensemble complet de fonctionnalités que vous pouvez paramétrer grâce à son **voutil d'accessibilité [1]** disponible initialement en bas à gauche de l'écran.

Vous pouvez déplacer l'icône vers une autre position en cliquant d'abord sur l'icône  $\downarrow$ <sup>1</sup>. [2], puis en la déplaçant vers la position souhaitée.

Si vous cliquez sur **V** l'outil [1] avec le bouton gauche de la souris, toutes les options d'**accessibilité [3]** disponibles s'affichent. Avant d'explorer ce qui correspond le mieux à vos préférences, vous pouvez sélectionner votre langue. La langue par défaut est l'**anglais (britannique) [4]**.

**1**

**2**

**Explore** your

accessibility options

 $\overleftrightarrow{\mathbf{t}}^{\uparrow}_{\downarrow}$ 

 $\bullet$ 

Lorsque vous sélectionnez vos options d'accessibilité en cliquant dessus, elles sont marquées d'un vet d'une ligne d'encadrement bleue, dans l'exemple, la **loupe [5]**. La visualisation de la plateforme eLearning sera modifiée en fonction des options sélectionnées. Si vous souhaitez revenir sur vos choix, vous pouvez toujours **désactiver [6]** toutes les options d'accessibilité sélectionnées. Elles reviendront à leur état initial. Une fois que vous avez terminé de sélectionner vos options, cliquez sur le **X [7]** dans le coin supérieur gauche pour fermer l'outil et revenir à la plateforme d'apprentissage en ligne Hands-on SHAFE.

# **Plateforme eLearning facile**

!

# **Tutoriel terminé**

Félicitations ! Vous avez terminé avec succès ce tutoriel et vous êtes prêt à commencer votre apprentissage du SHAFE pratique

# Résumé des compétences acquises

Vous savez comment accéder à la plateforme

d'apprentissage en ligne SHAFE sur un appareil connecté à Internet dans votre langue. **1**

Vous savez comment naviguer dans les différentes

sections de la plateforme d'apprentissage en ligne Hands-on SHAFE et quel contenu y trouver. **2**

Vous savez quels matériels d'apprentissage sont disponibles, comment y accéder, tester le niveau des connaissances acquises et obtenir le certificat correspondant. **3**

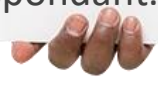

### **W Plateforme eLearning facile**Hands-

# Quelle est la prochaine étape ?

Maintenant, vous pouvez soit répéter le tutoriel, soit commencer votre d'apprentissage Hands-on-SHAFE sur la plateforme d'apprentissage en ligne pour soutenir un développement urbain intelligent, sain et respectueux des personnes âgées!

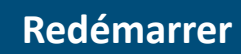

**Plateforme eLearning [Hands-on-SHAFE](https://hands-on-shafe.eu/fr)**

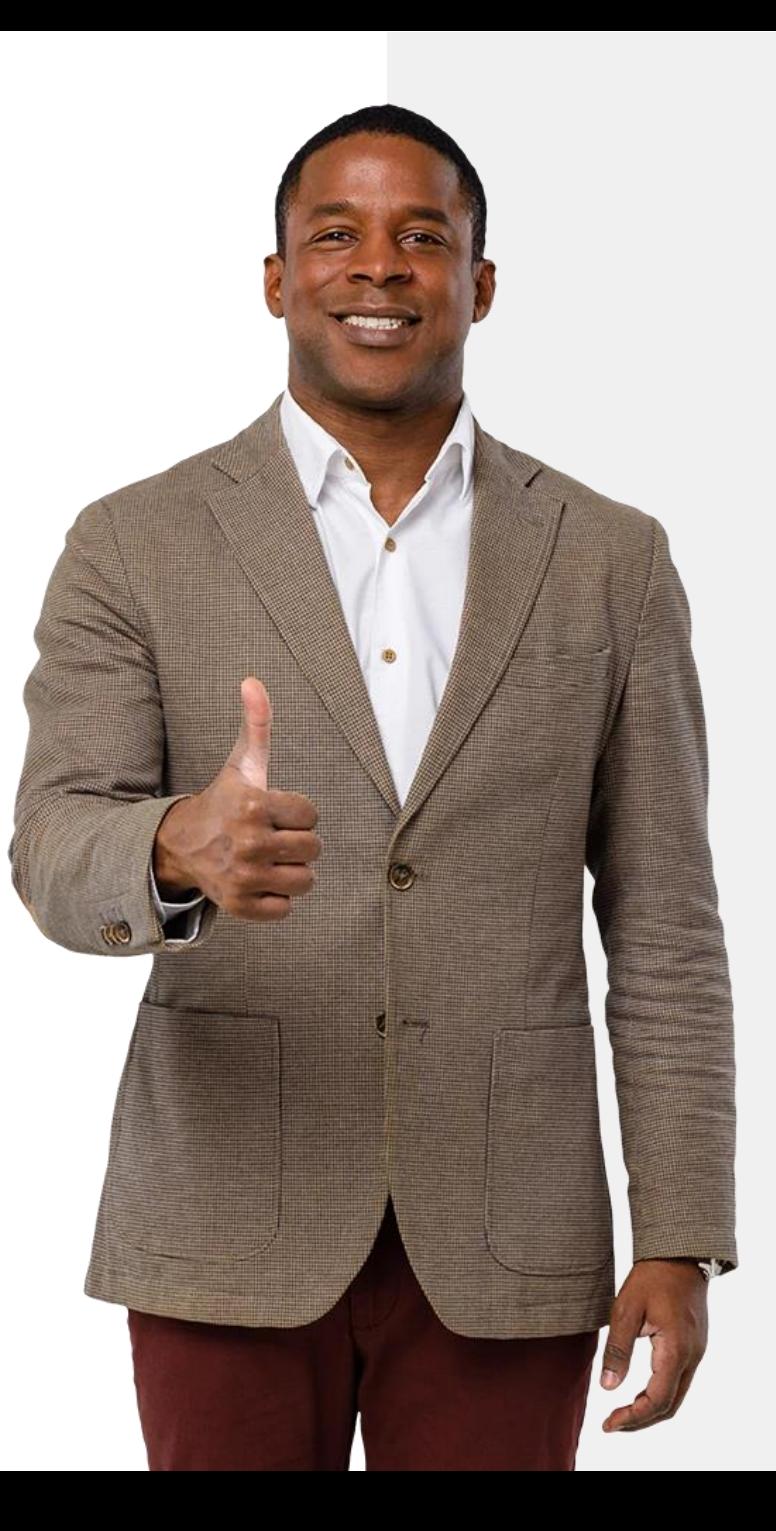